元宇宙是指一种虚拟世界,它与现实世界交互,并且用户可以在其中进行各种活 动,如社交、游戏、经济交易等。如果你想要体验元宇宙,可以按照以下步骤进行 :

 寻找一个元宇宙平台:目前有许多不同的元宇宙平台可供选择,例如Decentralan d、Cryptovoxels和Somnium

Space等。你可以在网上搜索并选择一个最符合你兴趣和需求的平台。

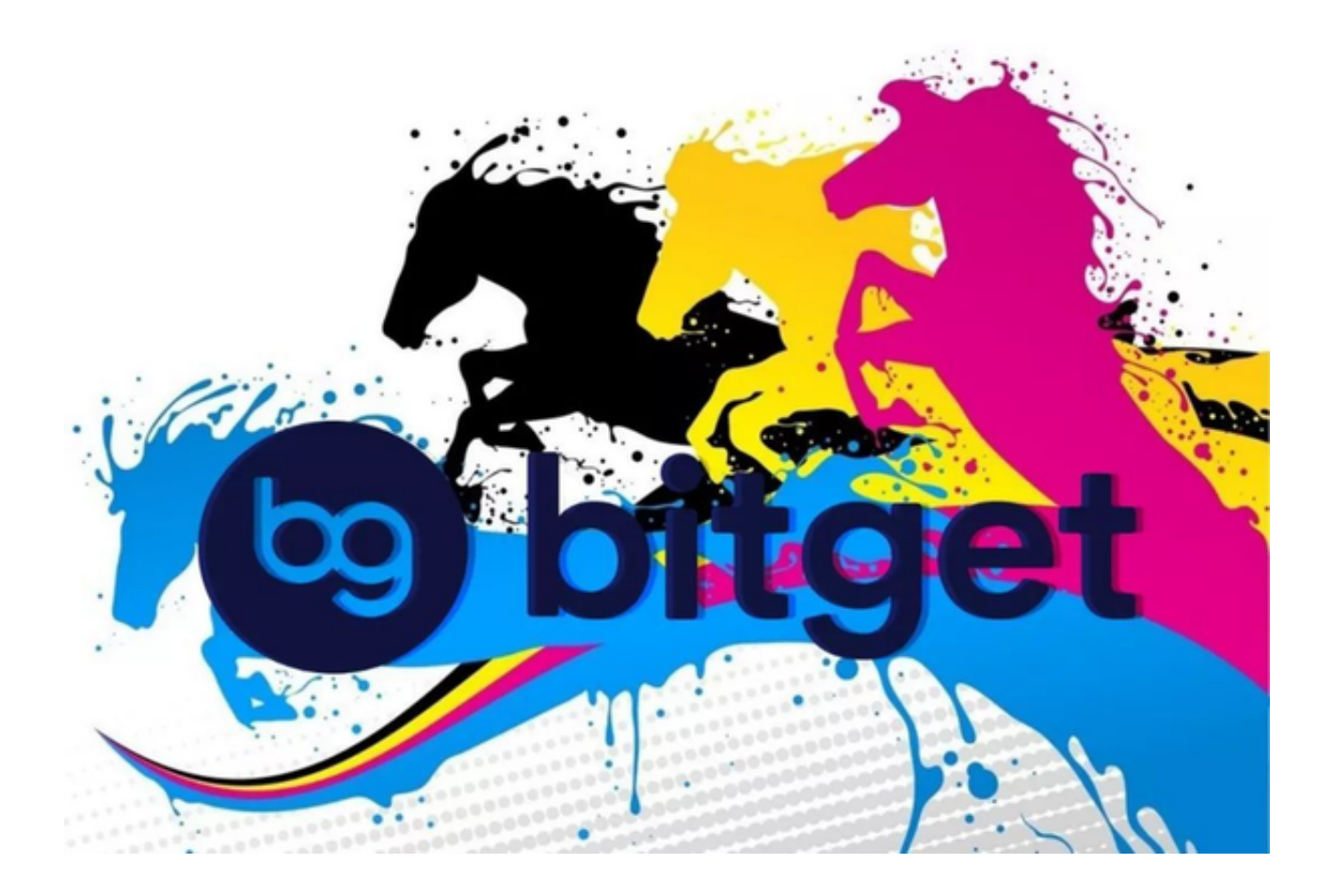

注册和创建账号:在选择了一个平台后,你需要注册并创建一个账号。通常,你 需要提供一些个人信息,并设置一个密码来保护你的账号。下载和安装相关软件: 某些元宇宙平台可能需要你下载和安装相关的软件。根据平台的要求,按照指示完 成安装。

 探索和参与活动:一旦你成功登录并进入元宇宙平台,你就可以开始探索其中的 世界,并参与各种活动。你可以探索其他用户创建的虚拟环境、与其他玩家进行社 交互动、玩游戏或者参与经济交易等。

 当然我们也可以下载Bitget交易所,这家虚拟货币交易平台也有很多优质的元宇宙 项目,可以供大家选择。关于Bitget交易所的体验,你可以按照以下步骤进行:

打开网站:在浏览器中搜索Bitget交易所并打开官方网站。

 注册和创建账号:在官方网站上找到注册页面,按照指示填写所需信息并创建一 个账号。通常,你需要提供一些个人信息,并设置一个密码来保护你的账号。

 完善身份验证:一般来说,为了确保安全,交易所会要求你进行身份验证。按照 指示上传所需的身份证件照片或者其他相关文件。

 存入资金:一旦你的账号注册成功并通过了身份验证,你可以选择将某种数字资 产存入你的交易所账号。根据指示选择支付方式并完成存款过程。

进行交易:存入资金后,你可以开始在交易所进行买卖交易。在交易所界面上, 你可以找到各种交易对和价格图表,选择你感兴趣的交易对并进行下单。

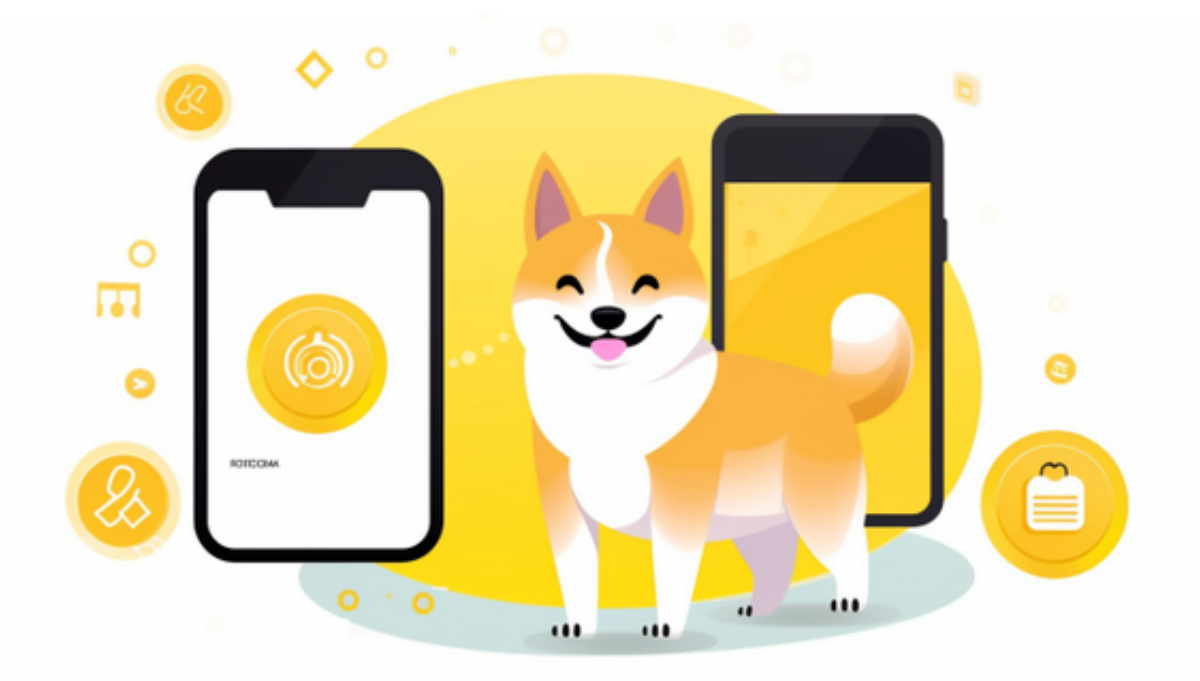

 提取资金:如果你想要将你在交易所的资金提取到你的个人数字钱包中,你可以 在交易所界面上找到提取或提币的选项,按照指示进行操作。

请注意,玩元宇宙或者使用交易所进行交易都需要一定的风险意识和谨慎,建议 你根据自己的实际情况做出相应的决策。同时,在体验或使用风险较高的产品和服 务时,最好事先了解相关法律法规,并保持警惕。